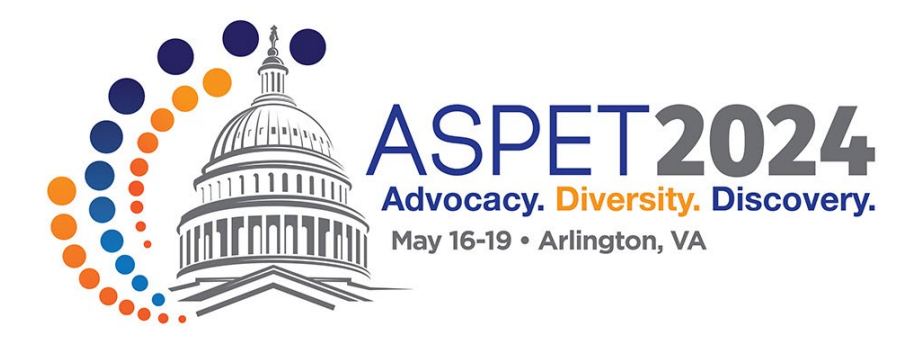

# **HOW TO ACCESS THE ASPET 2024 MOBILE APP**

# **PHONE & TABLET ACCESS**

# STEP1: Download the Engagefully app

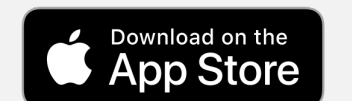

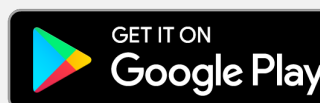

#### **It will have this icon:** Engagefully<sup>4+</sup> Engagement beyond your events<br>Results Direct \*\*\*\*\* 39 . 15 Rati

### STEP 2: Once app is downloaded and opened, search for "ASPET"

STEP 3: When prompted to log-in, use the email that you used when you registered. *(The "Enter Access Code" box can be left blank.)*

# **DESKTOP ACCESS**

To log in on your desktop, click the link below to use in a web browser on your desktop.

**[Access Event on Desktop](https://events.rdmobile.com/Events/Enter/17574)**